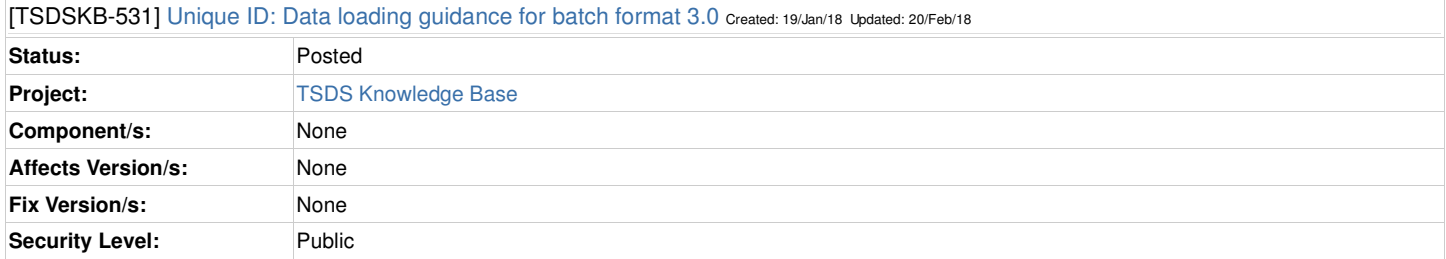

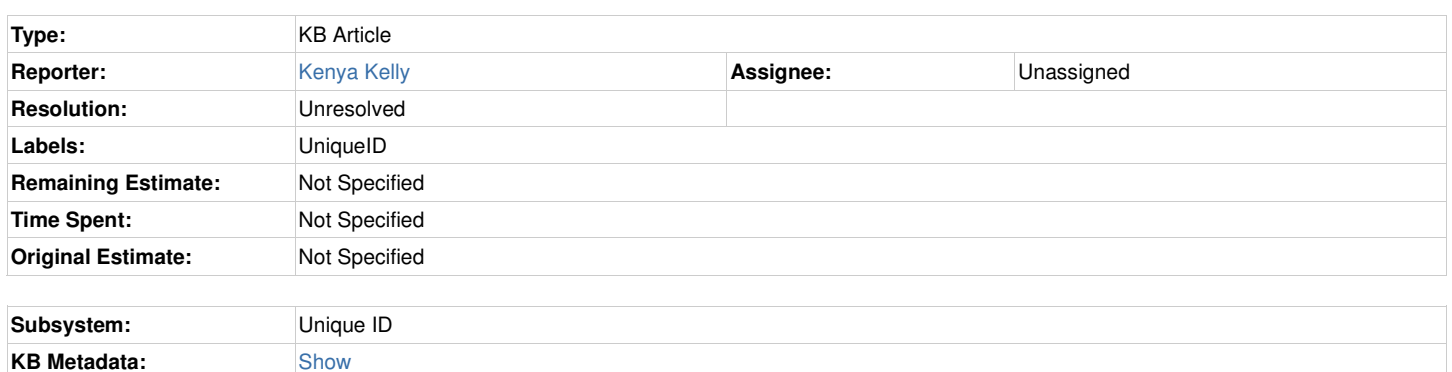

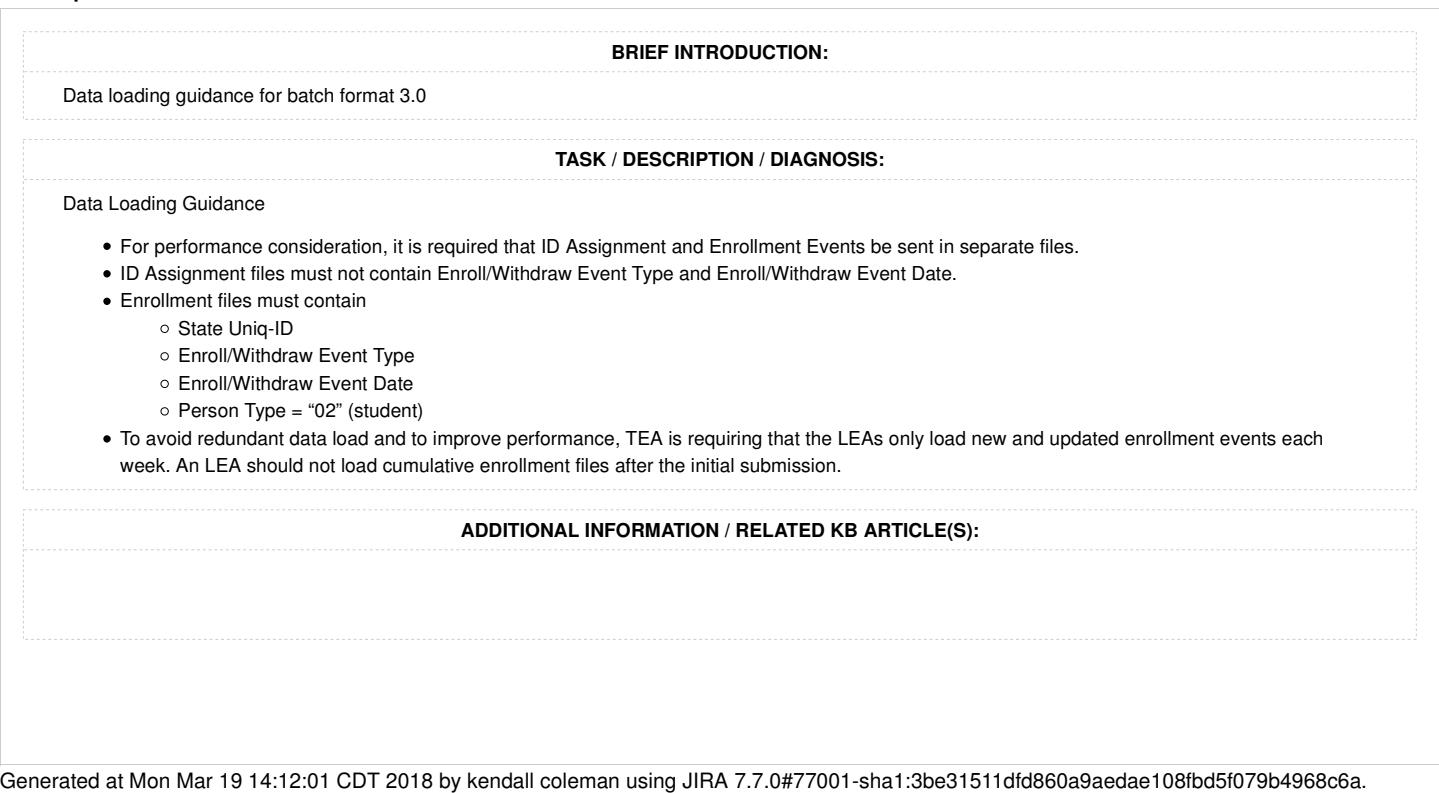

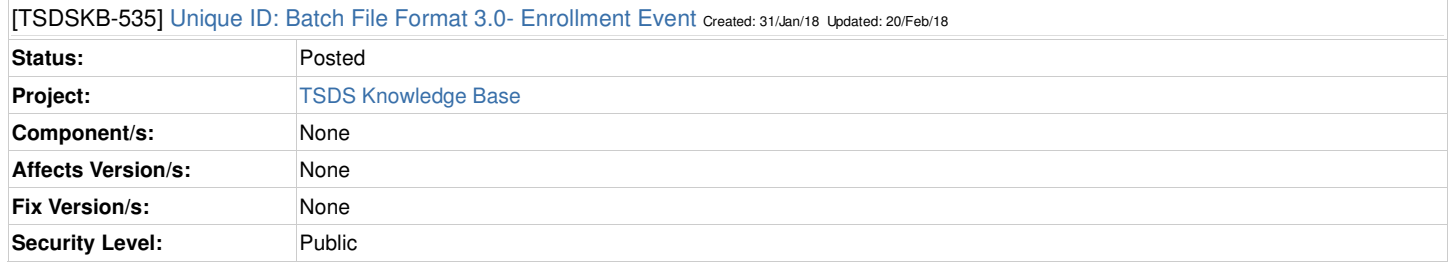

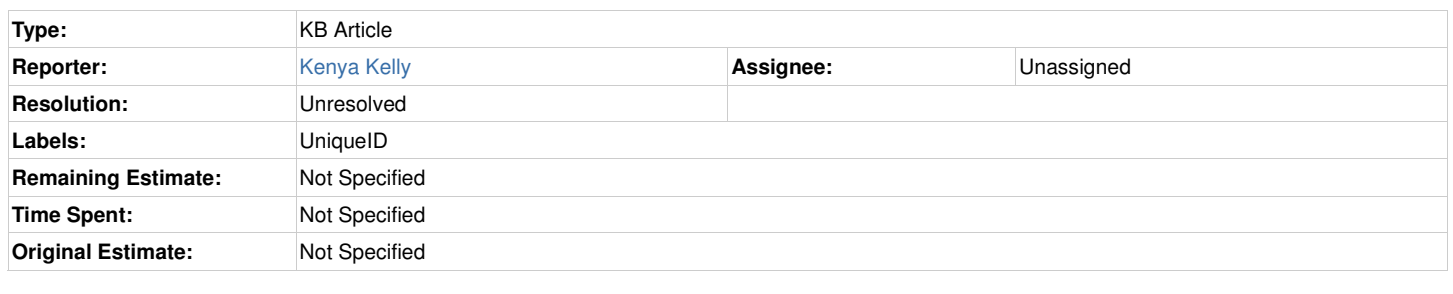

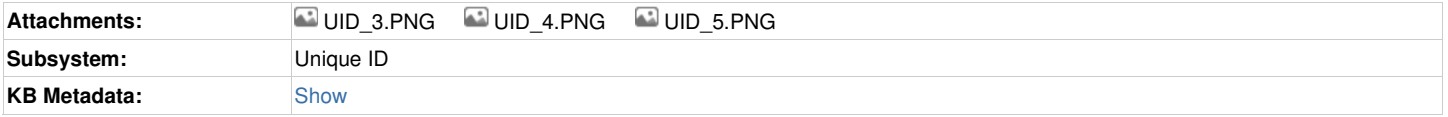

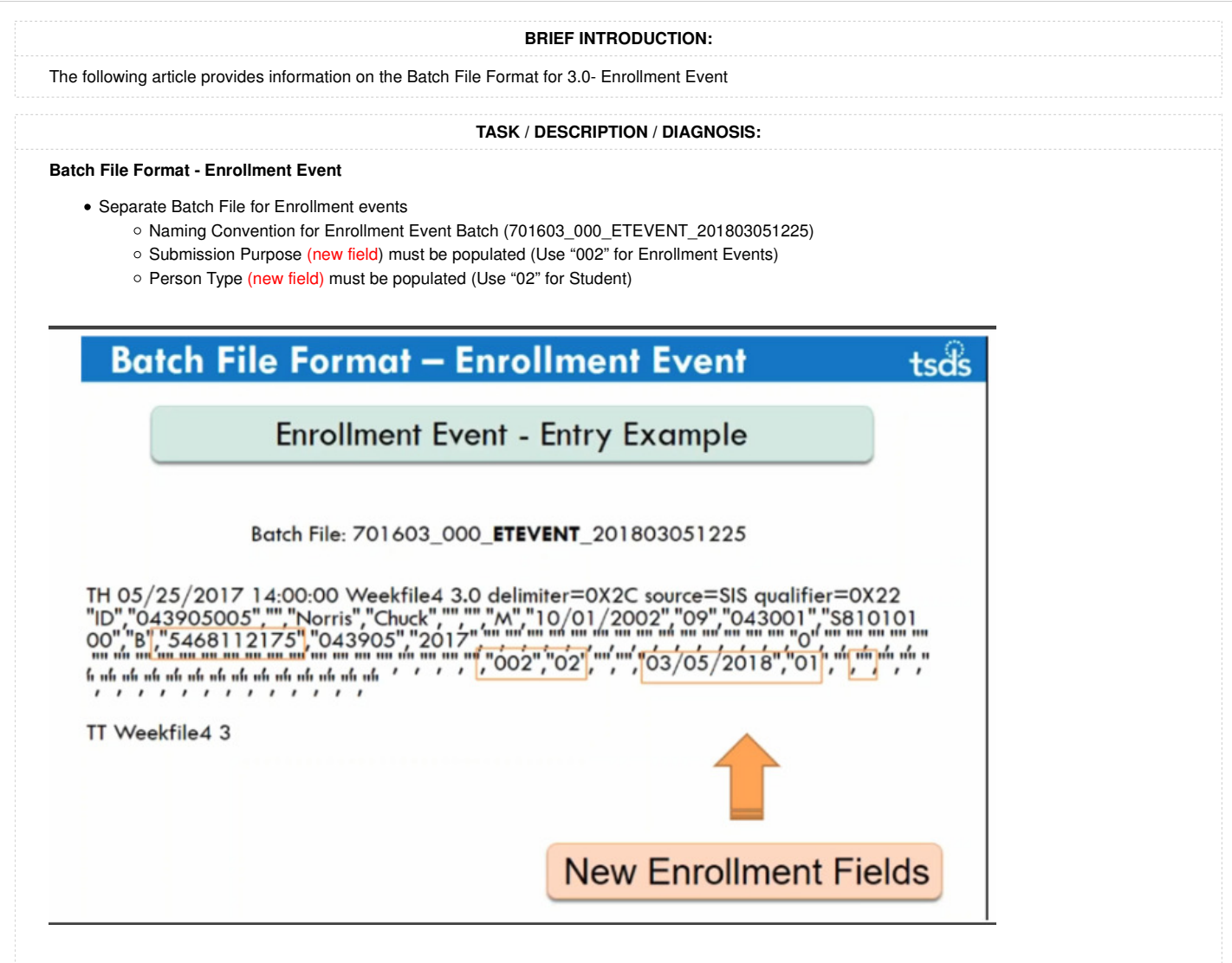

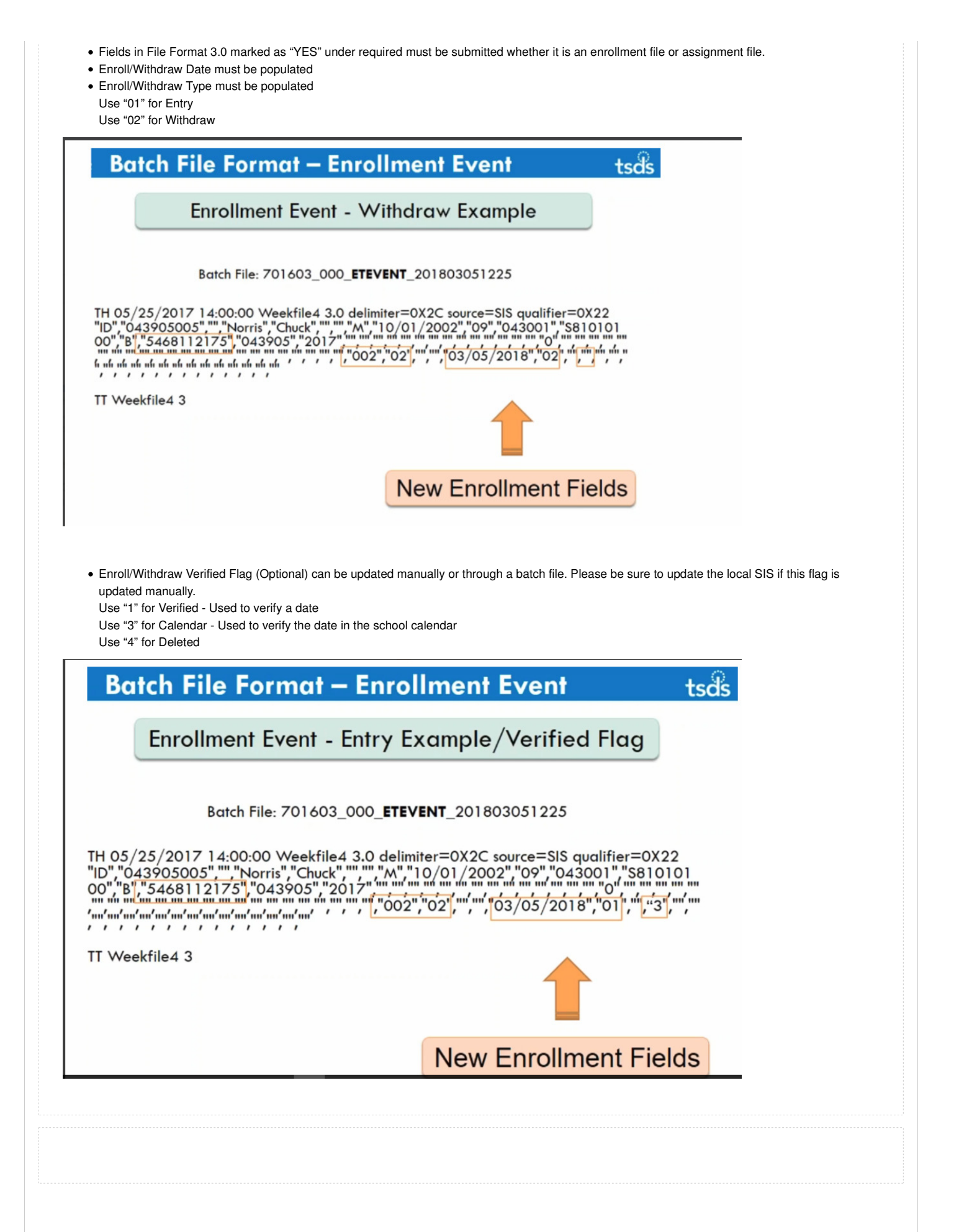

Generated at Mon Mar 19 14:11:29 CDT 2018 by kendall coleman using JIRA 7.7.0#77001-sha1:3be31511dfd860a9aedae108fbd5f079b4968c6a.

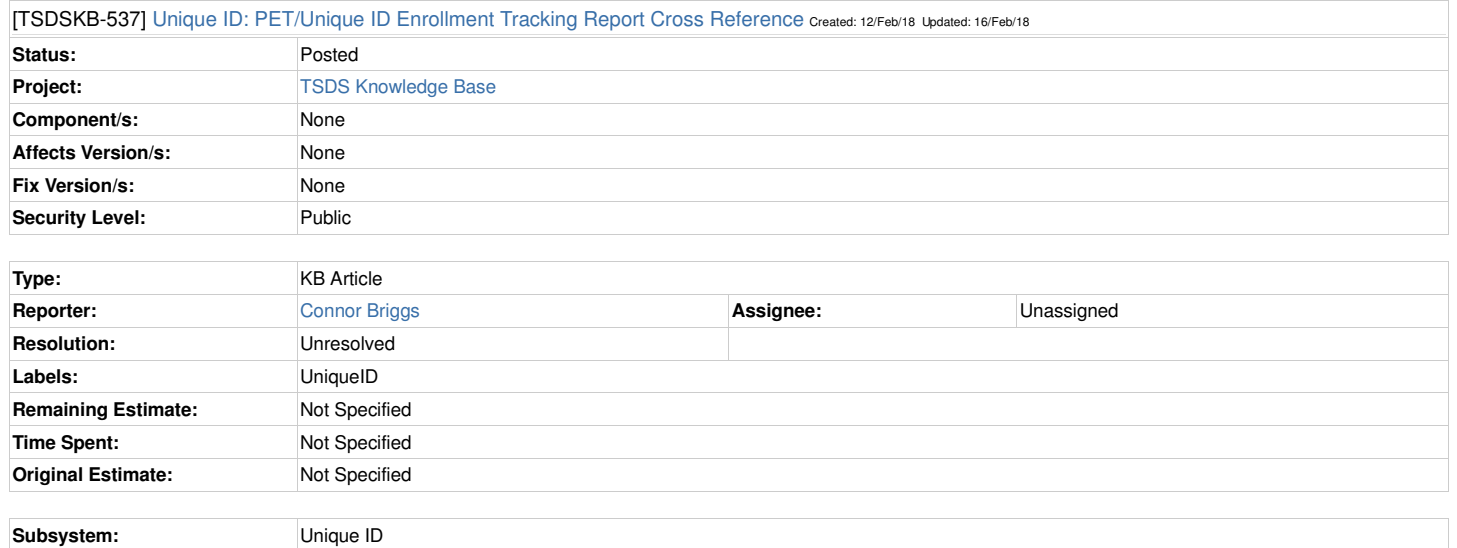

KB Metadata: Show

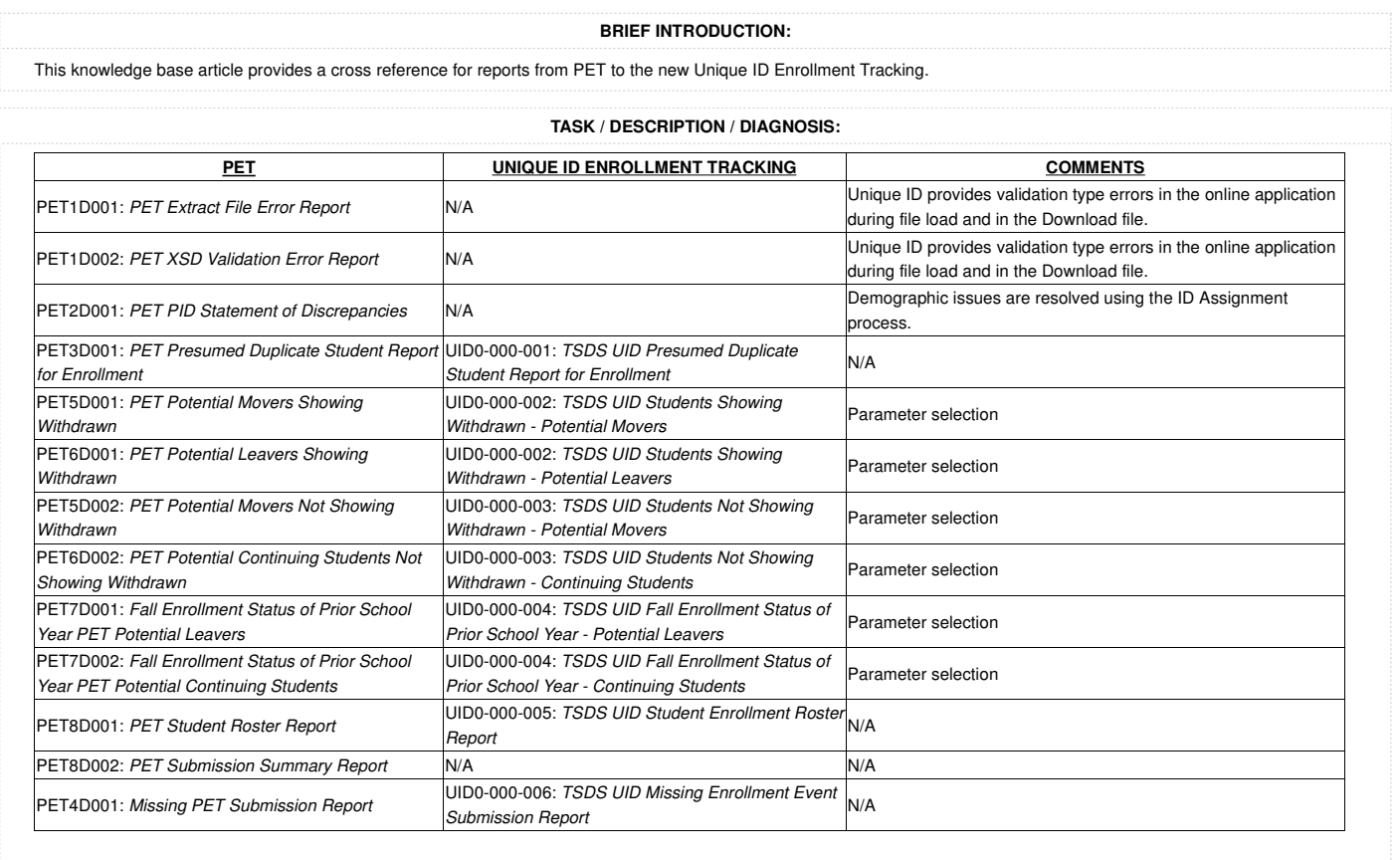

**ADDITIONAL INFORMATION / RELATED KB ARTICLE(S):**

Generated at Mon Mar 19 14:10:57 CDT 2018 by kendall coleman using JIRA 7.7.0#77001-sha1:3be31511dfd860a9aedae108fbd5f079b4968c6a.

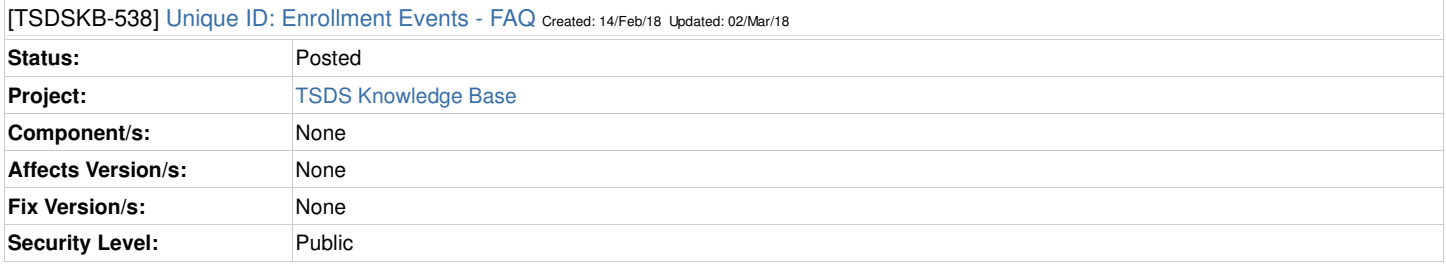

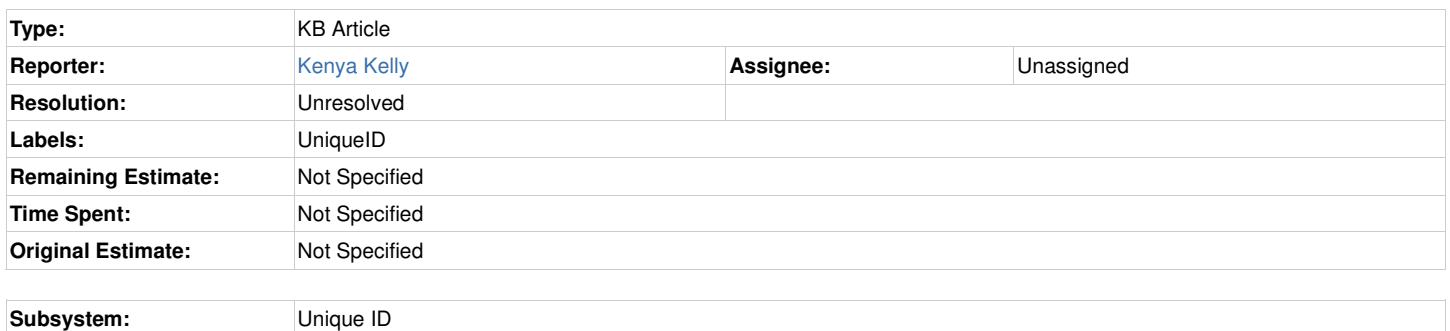

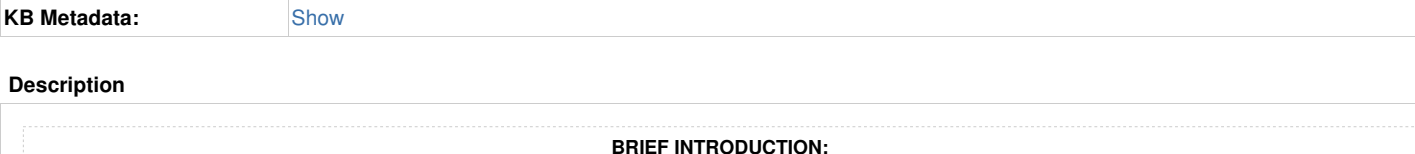

#### The following article is Frequently Asked Questions regarding Unique-ID Enrollment Events functionality.

#### **TASK / DESCRIPTION / DIAGNOSIS:**

#### **Q. How does Unique ID handle the Master Record ownership when processing a new enrollment of a student transferring from another LEA?**

A. If the enrollment event date of the second LEA is less than (before) the current enrollment event date of the previous LEA, the Master Record ownership stays with the previous LEA. The enrollment event will be posted.

If the enrollment event date of the second LEA is equal to (the same) the current enrollment event date of the previous LEA, the Master Record ownership stays with the previous LEA. The enrollment event will be posted.

If the enrollment event date of the second LEA is greater than (more current) the current enrollment event date of the previous LEA, the Master Record ownership is switched to the newest LEA of enrollment. The enrollment event will be posted.

Note: a withdrawal event will never cause the Master Record ownership to switch.

#### **Q. How does Unique ID processing a new withdrawal event?**

A. If the withdrawal event date is less than (before) the current enrollment event date, the event will be Cancelled.

If the withdrawal event date is equal to (the same) the current enrollment event date, the event will be posted.

If the withdrawal event date is greater than (more current) the current enrollment event date, the event will be posted.

If a withdrawal event is entered for a student that does not have an enrollment event at the same LEA/campus, the event will be Cancelled.

#### **Q. What happens if a student changes grade levels enrolled in the same school?**

A. In this scenario enter a withdrawal event for the old grade with the appropriate effective date, then enter an enrollment event using the new grade level. You cannot have both an enrollment data and a withdrawal date coded on the same record.

#### **Q. Can you update the Campus, Local ID or Grade level of a student via an EVENT file upload record?**

A. Yes, an EVENT record submitted for a student with a Campus, Local ID or Grade level that is different will cause an update to the Master record to reflect the change. It will also post a new enrollment/withdrawal event for that student, resulting in two events with the same type and date, so the previous event would need to be deleted.

#### **Q. What happens is an enrollment or withdrawal event is entered for a campus that has been made obsolete?**

A. The event will be Cancelled - school code is not valid for the specified district.

**Q. What happens if an enrollment or withdrawal event is entered using the wrong Student Uniq-ID, one belonging to a different person?** A. The event will be posted to the other person's record. Additionally, if the enrollment event date is greater than the enrollment date of the other person, the Master record ownership will switch. **Q. What happens if I accidentally submit an EVENT file that contains events that have already been previously submitted and processed?** A. The event will be ignored with a Duplicate Event warning message. **Q. Since there is no longer a discrepancy report, how can we resolve demographic differences between the data in our SIS and that in the Unique-ID record?** A. If you follow the guidance TEA provided to upload in an ID Assignment file all new student's enrolling in your district (including returning students), you can avoid out of synch demographic data. When an ID assignment record is uploaded and there is a difference between the data, a match condition occurs. When you process that match condition, the data you uploaded will update the Unique-ID record data thereby synching the data between the systems. **ADDITIONAL INFORMATION / RELATED KB ARTICLE(S):**

Generated at Mon Mar 19 14:10:28 CDT 2018 by kendall coleman using JIRA 7.7.0#77001-sha1:3be31511dfd860a9aedae108fbd5f079b4968c6a.

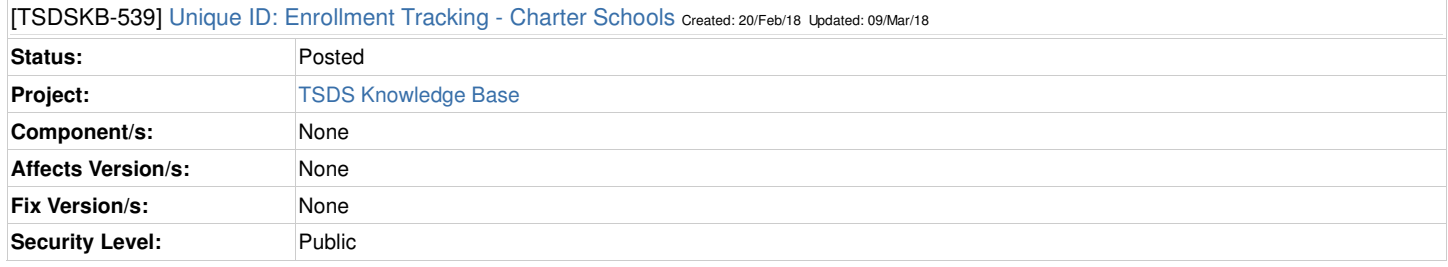

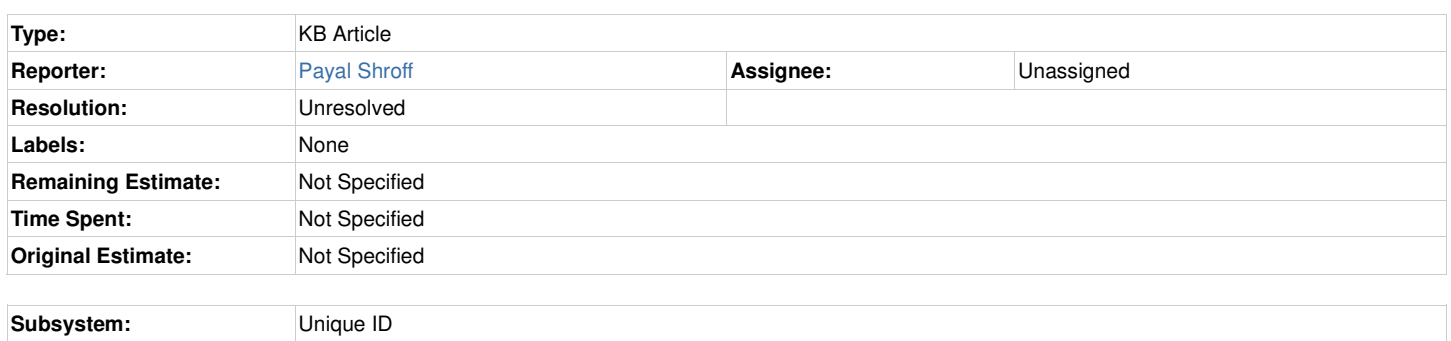

KB Metadata: Show

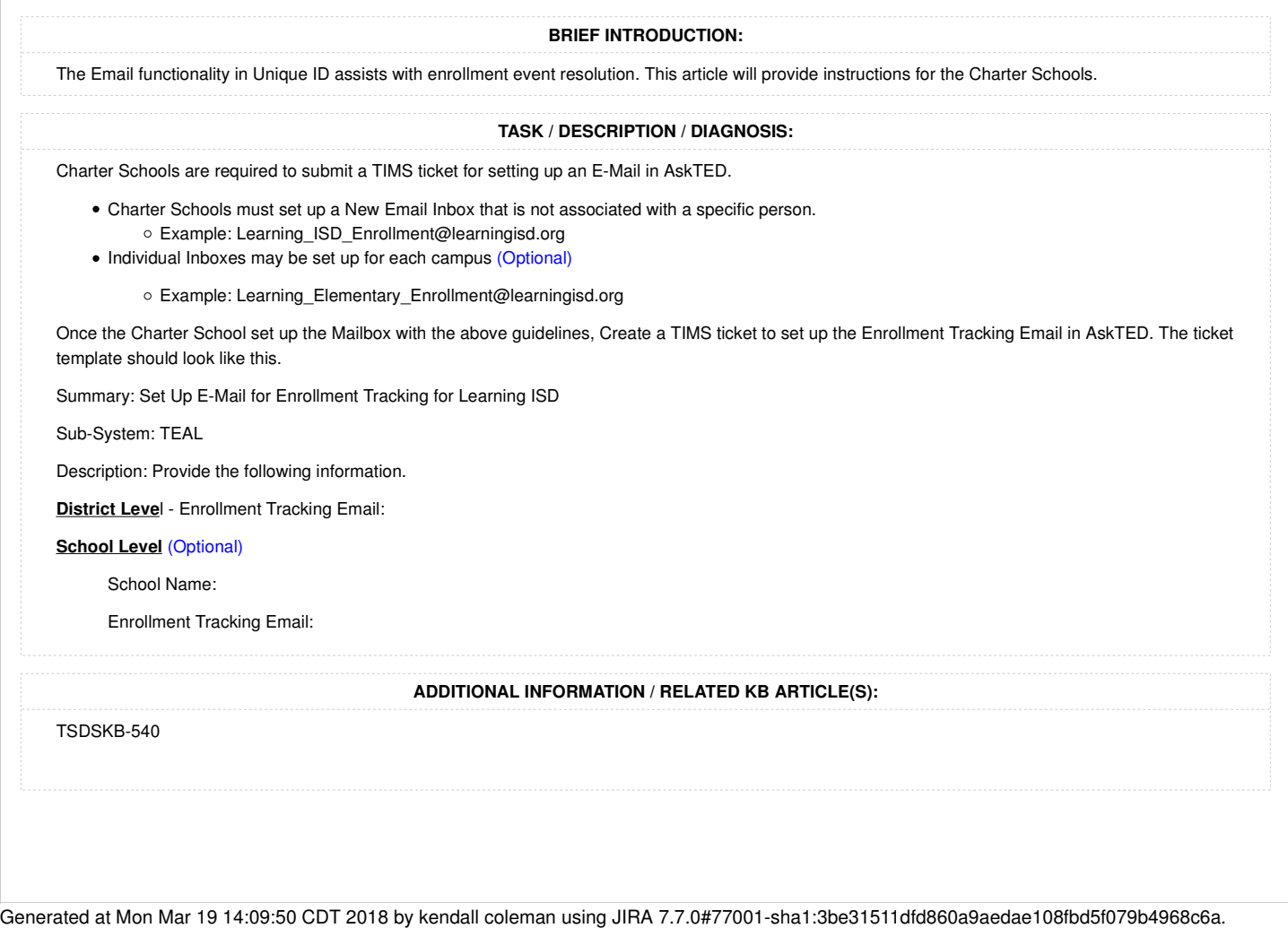

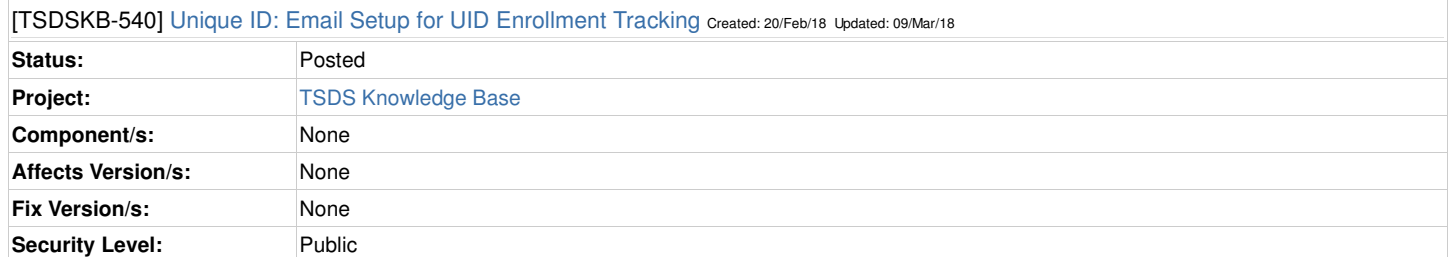

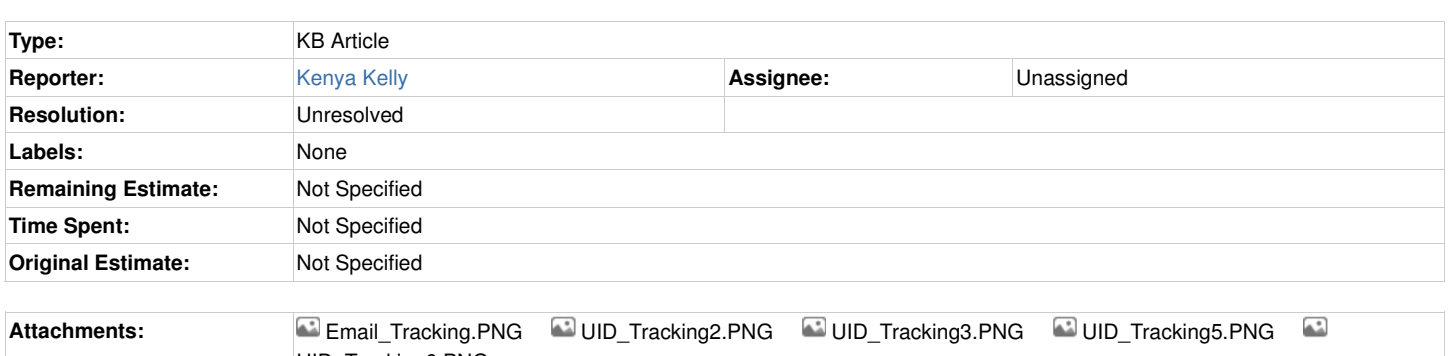

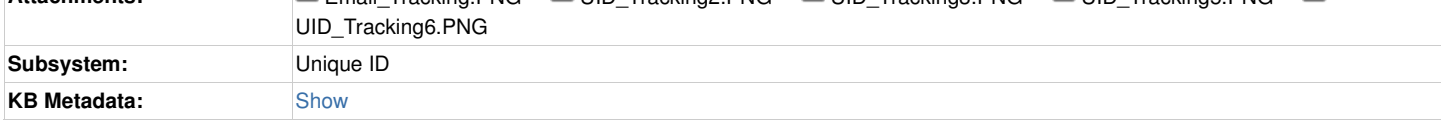

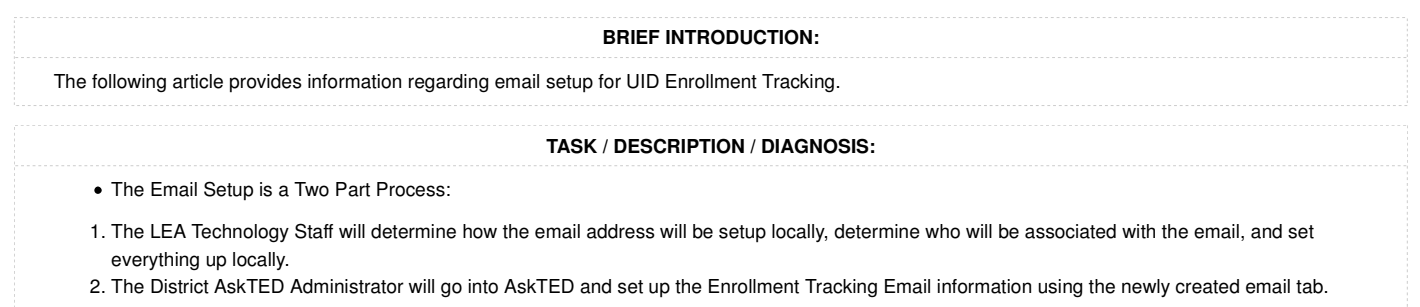

Note: Charter schools will need to submit a TIMS ticket to get this set up in AskTED. Please see TSDSKB-539 for additional information.

AskTED is where the Enrollment Tracking Email will be set up.

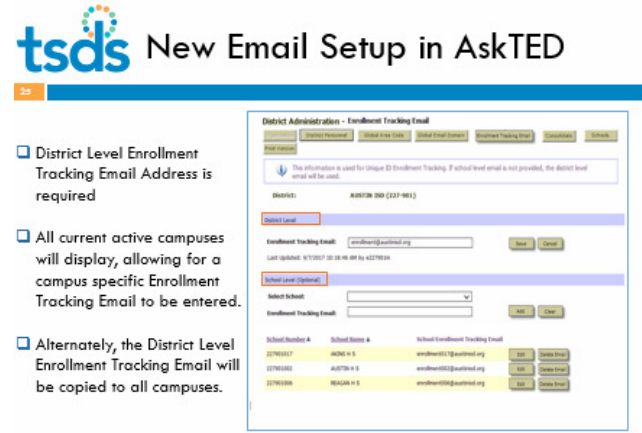

The email link is the envelope can be used for resolving enrollment discrepancies.

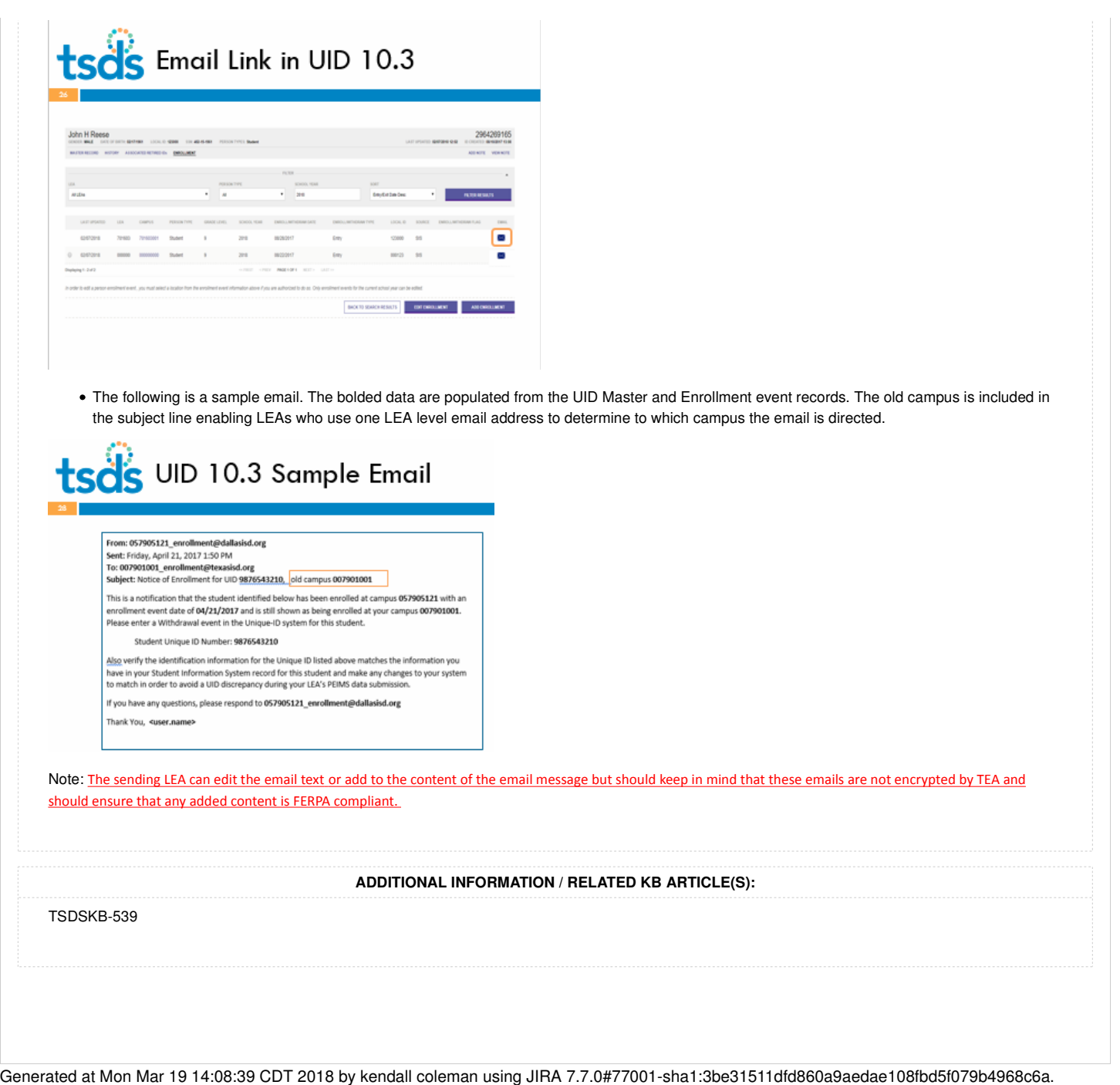

# Welcome to TIMS! Welcome to TIMS! **Welcome to TIMS!** Quick Links: Knowledge Base | TSDS Website | Help

TSDS Knowledge Base TSDSKB-530

Unique ID: Batch File Format 3.0 - ID Assignment

# **Details**

Subsystem: Unique ID KB Metadata: Show

# **Description**

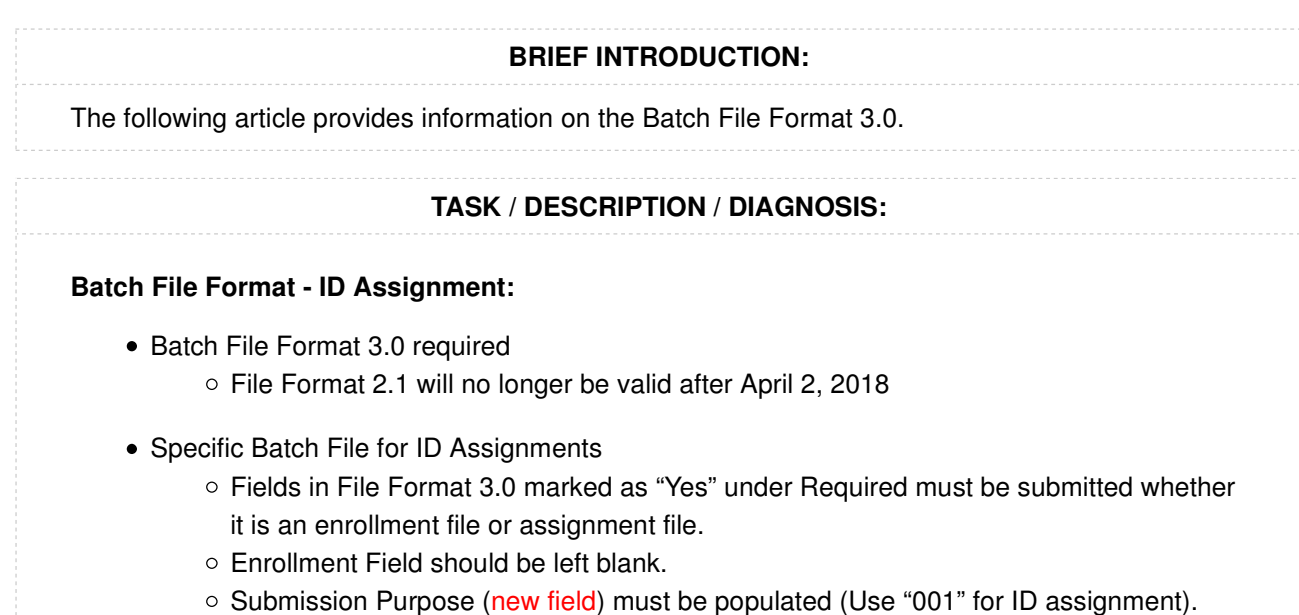

Person Type (new field) must be populated (Use "02" for Student and "03" for Staff)

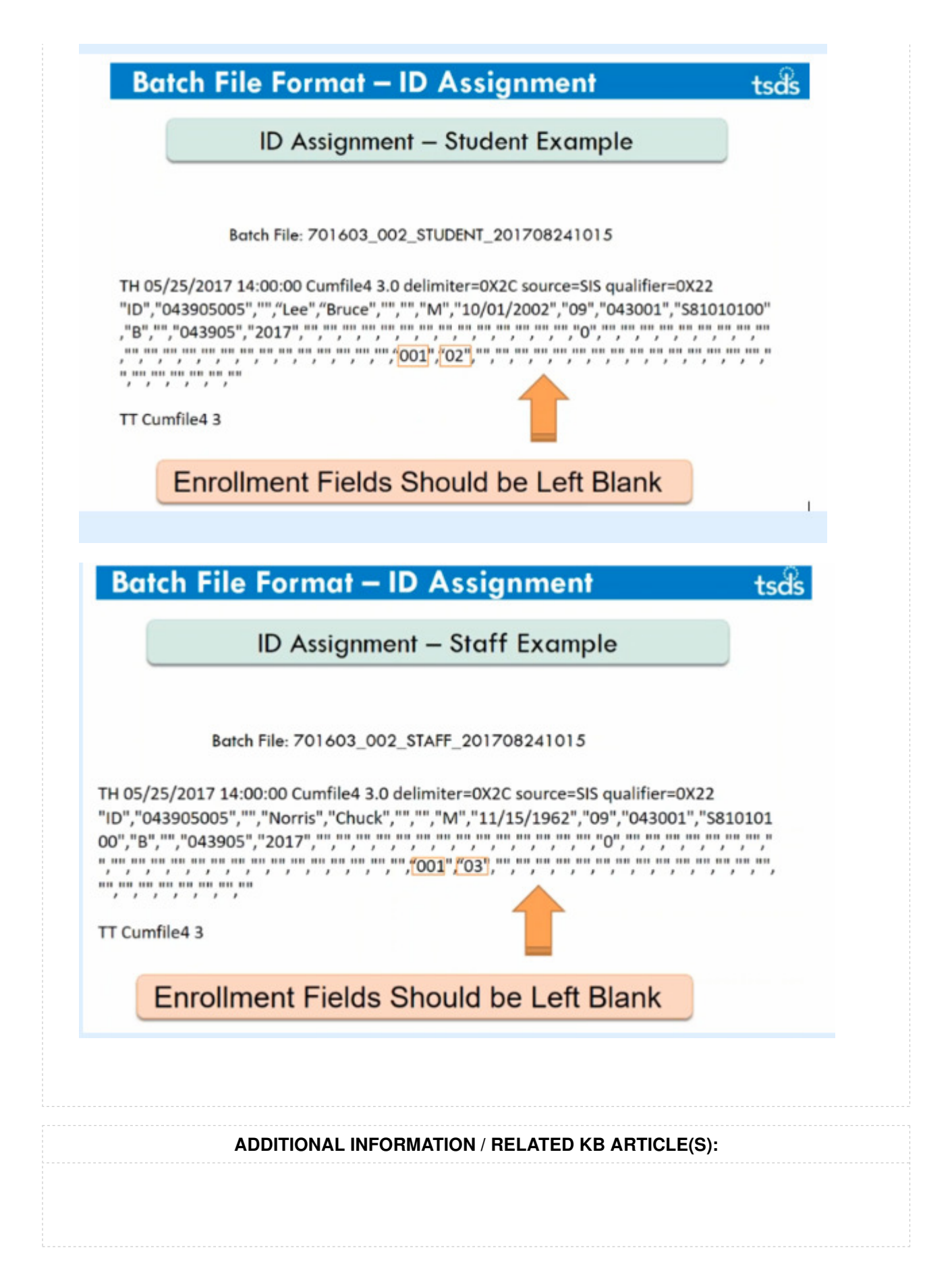

## **Attachments**

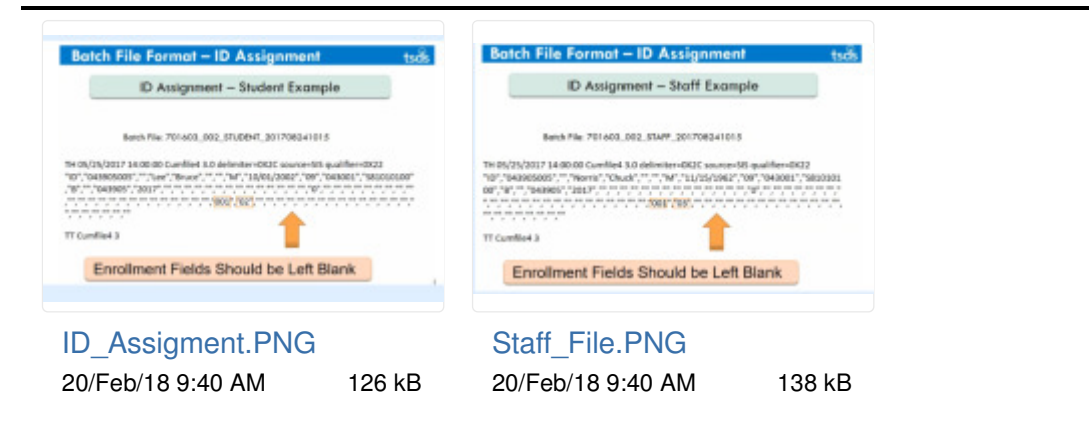